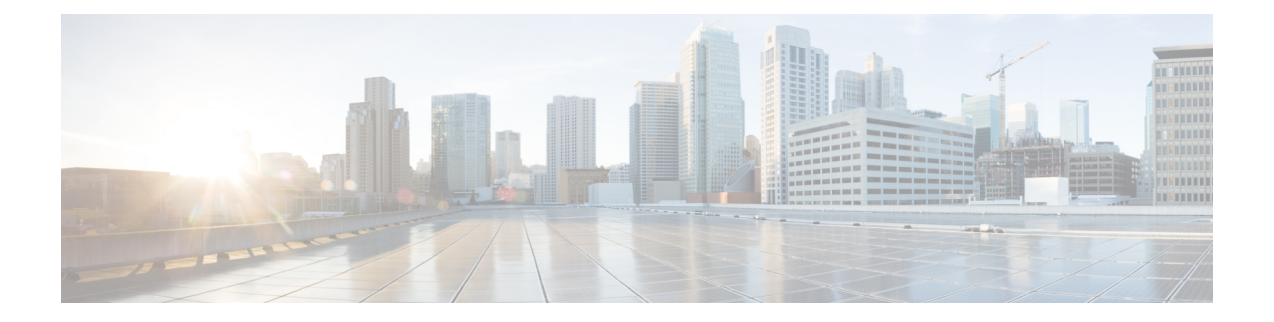

# **Migrate Cisco Prime Infrastructure 3.9 data to Cisco DNA Center**

This chapter provides helpful information on the compatibility matrix, migrating data and important points related to migrating Cicso Prime Infrastructure to Cicso DNA Center.

- Migrating Data from Cisco Prime [Infrastructure](#page-0-0) 3.9 to Cisco Digital Network Architecture Center, on [page](#page-0-0) 1
- [Important](#page-3-0) Notes, on page 4

## <span id="page-0-0"></span>**Migrating Data from Cisco Prime Infrastructure 3.9 to Cisco Digital Network Architecture Center**

Follow this procedure to access the Cisco Prime Infrastructure to Cisco DNA Center migration by logging in to Cisco Prime Infrastructure:

### **Before you begin**

Ensure that:

- You have Root or Super Users access privileges of Cisco Prime Infrastructure.
- You have access credentials of Cisco DNA Center.
- You use Cisco Prime Infrastructure version 3.5 and above which is compatible with Cisco DNA Center versions mentioned in the [Compatibility](bk_Cisco_Prime_Infrastructure_to_CiscoDNAC_Co-existence_Guide_chapter1.pdf#nameddest=unique_4) Matrix table.
- **Step 1** Click **Cisco DNA Center coexistence** in the **Mega Menu** page.

You can also launch Cisco DNA Center coexistence from the GettingStarted page. Choose**Settings** > **GettingStarted** > **Cisco DNA Center coexistence**, and then click **Launch Cisco DNA Center coexistence** to open **Prime Infrastructure - Cisco DNA Center Coexistence** page.

### **Step 2** Click **Add Cisco DNA Center** Server.

- **Step 3** Enter the following Cisco DNA Center server details:
	- a) Server IP Address or Hostname.
- b) Username
- c) Password
- d) Confirm Password

**Note** You can integrate only one Cisco DNA Center server at a time.

### **Step 4** Click **Save**, to check server reachability.

- **Step 5** Click **Next** to go to **Sync Settings**.
- **Step 6** In the **Sync Settings** window:
	- a) You can check for the Supported/Available Limits of the Cisco DNA Center server for the **Site Groups/Site Maps** and **Devices**. Supported/Available Limits of Cisco DNA Center will vary based on the Cisco DNA Center server core(s) count.

The Supported/Available limits are specified in the below table:

#### **Table 1: Supported/Available Limits**

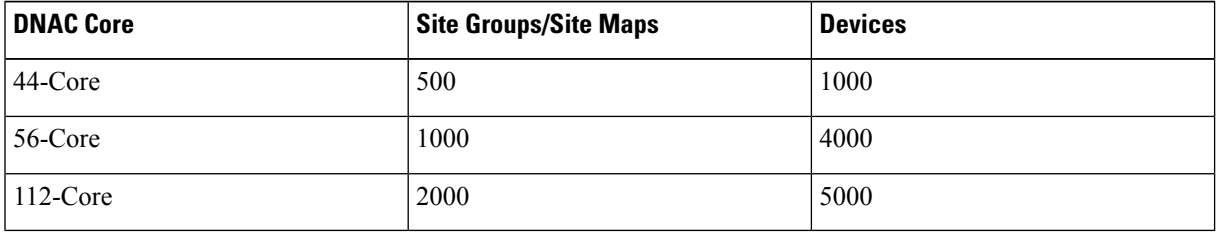

- b) Select the **Enables automatic synchronizationofdata integrated with Cisco DNA Center** checkbox to synchronize already migrated data set for the groups and devices from Prime Infrastructure to Cisco DNA Center automatically post modification.
- c) Select the **Include newly added data during dynamic synchronization** checkbox to move newly created groups and newly added devices during dynamic synchronization if any, from Prime Infrastructure to Cisco DNA Center automatically post addition.

• This checkbox is enabled only if you select the **Enables automatic synchronization of data integrated with Cisco DNA Center** checkbox. **Note**

- During force synchronization, if the **Enables automatic synchronization of data integrated with Cisco DNA Center** checkbox is enabled, any modifications made through force synchronization to the Location Group and Devices entities will be dynamically synced in Cisco DNA Center.
- If the **Enables automatic synchronization of data integrated with Cisco DNA Center** checkbox is selected, CMX will be dynamically assigned to Cisco DNA Center floor groups, when Cisco Prime Infrastructure imports maps to CMX. (Pre Req.: CMX dynamic sync will work only on already migrated floor groups and CMX should exist in Cisco DNA Center server for CMX dynamic sync.)
- d) If the **Enable CMX settings** checkbox is selected, CMX will be pushed with floor groups. If the **Enable CMX settings** check is not selected, CMX data will not be pushed to the Cisco DNA Center server.
- e) Select the **Migrate User Defined CLI Templates** checkbox to migrate the user defined CLI and/or Composite Templates to Cisco DNA Center.
- **Step 7** Click **Next** to go to the Select Groups page.
- **Step 8** In the Select Groups window:

a) Select the location groups from the Cisco Prime Infrastructure Location Groups Selector pane. Upon selecting Site Groups, by default the buildings, floors and associated maps also get selected.

Before adding Cisco Prime Infrastructure location groups to Cisco DNA Center, you can check the limitation status bar for the selected/maximum devices and site groups of Cisco DNA Center.

The Cisco Prime Infrastructure Location groups selector pane lists all the Prime Infrastructure groups irrespective of any virtual domain.

Cisco Prime Infrastructure does not migrate devices assigned in a "Campus" to the Cisco DNA Center, when the co-existence tool is used. **Note**

As a workaround, you can assign your devices to a "Building" or "Floor" type location group before using the co-existence tool.

**Note** Devices assigned in the Location groups with 'Default' Group type will not be migrated to Cisco DNA Center.

#### **Step 9** Click **Next**.

- **Step 10** In the CMX Credentials window:
	- a) You can view the list of associated CMX for selected groups with the following details:
		- Credential Status
		- Server IP address
		- Device Name
		- Username
		- Password
		- SSH Username
		- SSH Password
	- b) You must update the **SSH Username** and **SSH Password**, if it is not available for the respective CMX.
	- c) If the associated CMX is not found, then click **Next**.
	- When the Cisco Prime Infrastructure Cisco DNA Center migration tool is active and auto sync is enabled, then CMX will be dynamically pushed to Cisco DNA Center floor groups. Cisco DNA Center will there by track the location data for assigned groups. **Note**
- **Step 11** If "Migrate User Defined CLI Templates" checkbox is selected in 'Sync settings' page, then a new page "Select CLI Templates" will be seen after CMX page.
- **Step 12** In the Select CLI Templates window:
	- a) Non-Migrated Templates will list all the applicable user defined CLI and/or Composite templates for the device types in the selected groups for migration to Cisco DNA Center.
	- b) Migrated templates will list all the migrated templates available in Cisco DNA Center. You can either update or delete these templates.
		- By default all the rows will be selected. Selected templates from the list will be updated and the deselected templates will be deleted from Cisco DNA Center. **Note**

**Step 13** Click **Next**.

- **Step 14** In the Summary window:
	- a) You can view the overall summary of selected location groups, devices, associated maps, user defined templates and CMX before migrating to the Cisco DNA Center.
	- b) You can also view the groups, devices, maps and CMX which is added, updated and deleted under each respective tab.
	- c) You can view the selected CLI templates listed here. Based on the device selection in the groups you can Add/Update or Delete the CLI/Composite user defined Templates in Cisco DNA Center.
	- d) You can also view the status of last synced date and time.
- **Step 15** Click **Submit**, to migrate all the Location groups, Devices, Maps, CMX and user defined CLI/Composite templates from Prime Infrastructure to Cisco DNA Center.
- **Step 16** Click **Force** Sync to push data to the Cisco DNA Center server after the first migration.

You will be asked for a confirmation **DNAC data will be overwritten by PI data by the Force Sync**. Click **Yes** to proceed or **No** to stop Force Sync.

### <span id="page-3-0"></span>**Important Notes**

This section contains important notes about Cisco Prime Infrastructure - Cisco DNA Center migration:

- You can integrate only one Cisco DNA Center server at a time.
- Enabling the proxy setting is mandatory for migrating country code along with location groups from Cisco Prime Infrastructure 3.8.
- You use a single session of the migration at a time for the same Cisco Prime Infrastructure server and Cisco DNA Center server pair.
- Once the CMX is migrated to Cisco DNA Center, it will not be managed by Cisco Prime Infrastructure.
- Cisco DNA Center will not migrate the location and civic data of any building which has no floor.
- Any legacy devices which are not supported by Cisco DNA Center chosen for migration will be added to Cisco DNA Center inventory under Device Type column -"Unsupported Cisco Device".
- Any devices managed only with SNMP V1 credentials in Cisco Prime Infrastructure cannot be migrated to Cisco DNA Center, whereas SNMP V2 and V3 can be migrated to Cisco DNA Center.
- Only the basic information of the groups will be migrated, but not the rules and profiles assigned to group.
- After integration, while upgrading Cisco DNA Center to an unsupported version, error will be thrown as "Unsupported Version" and migration will stop.
- Access Points positioned in the maps in Cisco Prime Infrastructure will migrate to Cisco DNA Center, only if we manage its WLC devices with CLI Credentials.
- For Composite template Migration The associated template should not be System template. If any composite template with system template will not get migrated.
- During composite template migration all the associated template in composite template should be having the same device type. Otherwise migration will fail.
- Specific composite templates migration is not recommended till Cisco DNA Center 1.3.3.8 and 2.1.1.3. However it works in later DNAC versions.
- DNAC Version 2.2.1.0 specific update.
- Civic location is mandatory for Location Groups / Site groups migration especially for Cisco DNA Center 2.2.1.0 version.
	- If any one selected group does not have civic location configured, then all the selected Location Groups/Site groups migration will fail.

I